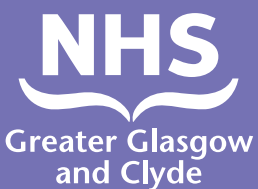

## **Sida loo sameeyo wicitan mid ka mid ahadeegyadayada isticmaalka turjubaan**

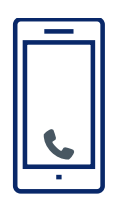

**Wac: 01413194694**

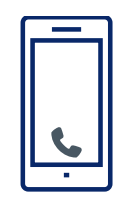

**Xiriiriyaha ayaa ku weydiin doona inaad soo gashid 6-dibcod ee Lamberka Bukaanka.** 

**Tani waa 182987.**

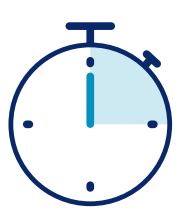

**Waxa lagugu xidhi doonaa turjumaan ilaa 15 ilbidhiqsi.**

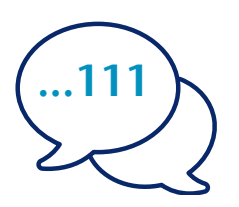

**U sheeg turjumaanka magacaaga iyo lambarka taleefanka aad doonayso inaad wacdo, tusaale ahaan 111 (NHS 24).**

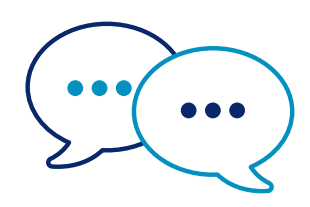

**Turjubaanku wuxuu la hadli doonaa shaqaalaha ugu horeeya ee Ingiriisiga si ay u ogaadaan aad wacayso ka dibna wuxu kuu sheegi inaad sii wadato hadalkaaga.**

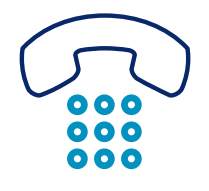

**U sheeg shaqaalaha iyo turjubaanka markaad wada hadalka dhammayso.**

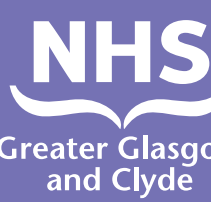

**Somali**

## **NHS Greater Glasgow iyo Clyde: www.nhsggc.scot**

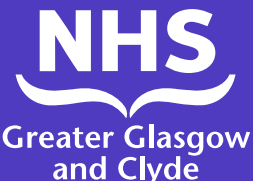

## **Sida loo sameeyo wicitaan mid ka mid ah adeegyadayada isticmaalka app-ka turjubaanka**

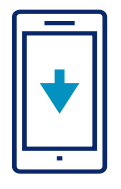

Soo deji khadka turjubaanka **ILClient** app bilaash ah oo ka yimid dukaanka app-kaaga.

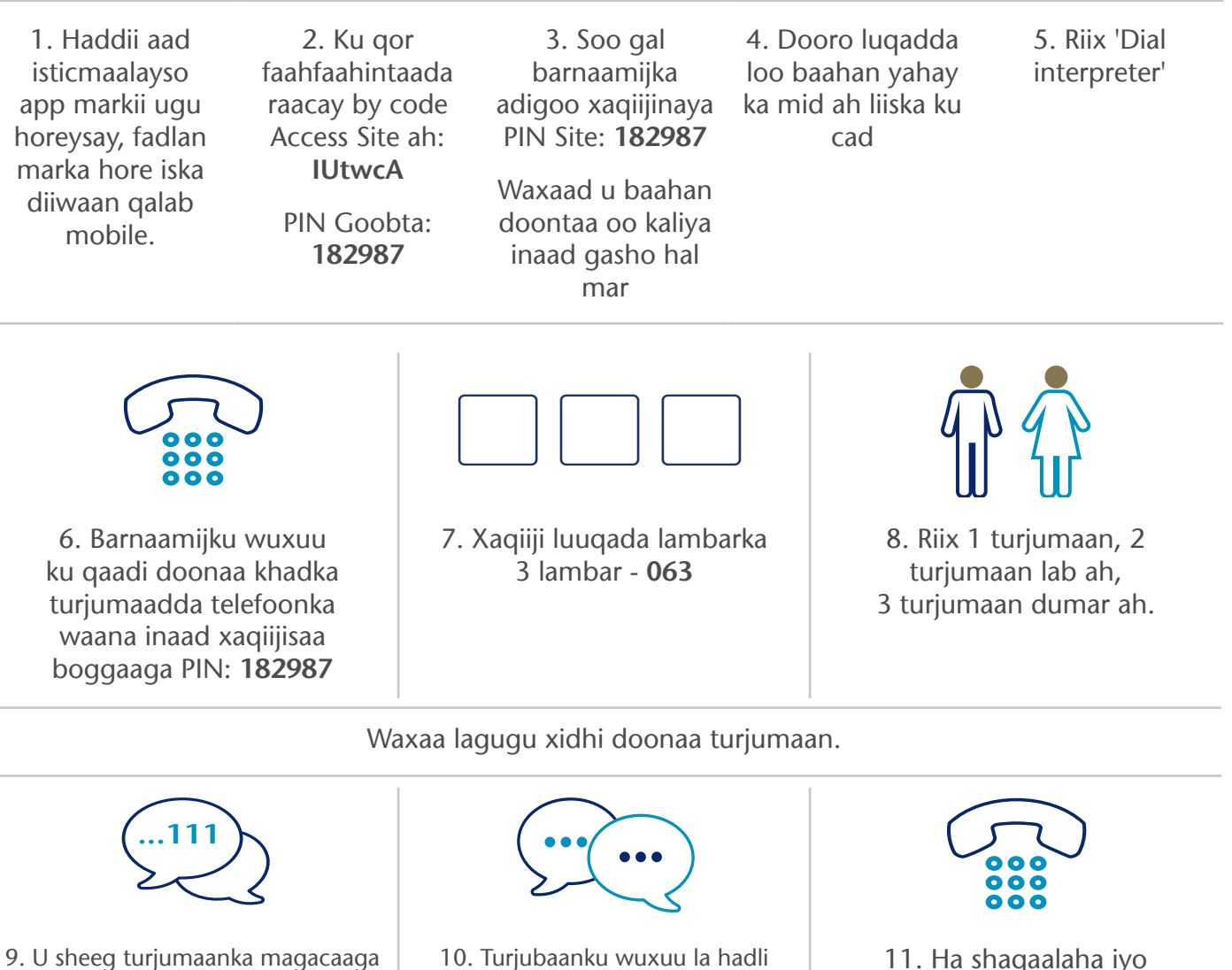

11. Ha shaqaalaha iyo turjubaanka ogow goorta aad dhameysatay wadahadalka.

## **NHS Greater Glasgow iyo Clyde: www.nhsggc.scot**

doonaa shaqaalaha ugu horeeya ee Ingiriisiga si ay u oggolaato waxay ogyihiin inaad wacayso ka dibna kuu sheegi inaad horey u socoto la wadahadalkaaga

iyo aad lambarka telefoonka waxaad doonaysaa inaad wacdo, tusaale ahaan 111 (NHS Wargeli)